# **Oracle**

## Exam 1z0-102

Oracle Weblogic Server 11g: System Administration I

**Verson: Demo** 

[Total Questions: 10]

## **Question No: 1**

Which answer best describes how you can start the Java-based version of the Node Manager?

- A. W1scontrol.sh (.cmd in Windows)
- **B.** Wisifconfig.sh (.cmd in Windows)
- **C.** startNodeManager.sh (.cmd in Windows)
- **D.** startNM.sh (.cmd in Windows)

## **Answer: C**

**Explanation:** Although running Node Manager as an operating system service is recommended, you can also start Node Manager manually at the command prompt or with a script.

Use startNodeManager.cmd on Windows systems and startNodeManager.sh on UNIX systems.

Reference: Configuring and Managing WebLogic Server, Configuring, Starting, and Stopping Node Manager

### **Question No: 2**

A client accesses a web application named companystore that is running on WebLogic Server. After adding several items to the shopping cart, the host server crashes. The client is automatically redirected to another server by a proxy, but the shopping cart is now empty.

Which WebLogic Server feature would you enable to remedy this situation?

- A. Application Persistence
- B. Message Persistence
- C. Session Replication
- **D.** Dynamic Failover
- E. Stateful Pooling

#### **Answer: C**

**Explanation:** In order for a cluster to provide high availability it must be able to recover from service failures.

In clusters that utilize Web servers with WebLogic proxy plug-ins, the proxy plug-in handles failover transparently to the client. If a server fails, the plug-in locates the replicated HTTP session state on a secondary server and redirects the client's request accordingly.

Reference: Using WebLogic Server Clusters, Failover and Replication in a Cluster

#### **Question No: 3**

When using the Install Application Assistant in the administrator console, what are the two options that may select for "Choose Targeting Style"?

- **A.** Choosing "Install this deployment as a resource" will allow you to deploy any type of resource archive.
- **B.** Choosing "Install this deployment as a library" will allow you to deploy any archive, which can be referenced by other applications.
- **C.** Choosing "Install this deployment as expanded format" allow expanded directories to be utilized.
- **D.** Choosing "Install this deployment as an application" will allow you to deploy any archive or extended directory.
- **E.** Choosing "Install this deployment as a stand-alone library" will allow you to deploy a library, which can be used only by nonclustered servers.

## Answer: B,D

**Explanation:** The Choose Targeting Style page is displayed:

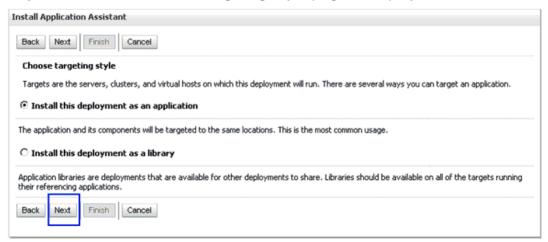

Reference: Oracle Fusion Middleware Application Adapter Best Practices Guide for Oracle WebLogic Server, Configuring Oracle Application Adapters in a High Availability Cluster

#### Environment

## **Question No: 4**

Which two statements are true about cluster configuration?

- **A.** A server must be running before it can be added to a cluster.
- **B.** You cannot define cluster membership through the Configuration Wizard.
- C. The console allows you to add new and existing servers to a cluster.
- **D.** The console allows you to add an administration server to a cluster.
- **E.** You cannot remove a server that is running from a cluster.

## Answer: C,E

**Explanation:** C: To assign server instances to a cluster:

- If you have not already done so, in the Change Center of the Administration Console, click Lock & Edit.

- Select Servers and click Add.

**Note:** You cannot change the cluster of the Administration Server using the Administration Console. You cannot change the cluster or machine of a running server.

- # uk.co.certification.simulator.questionpool.PList@355afa00

The new server appears in the list of servers and is added as a member of the current cluster.

Incorrect answer:

Not A. See screenshot below.

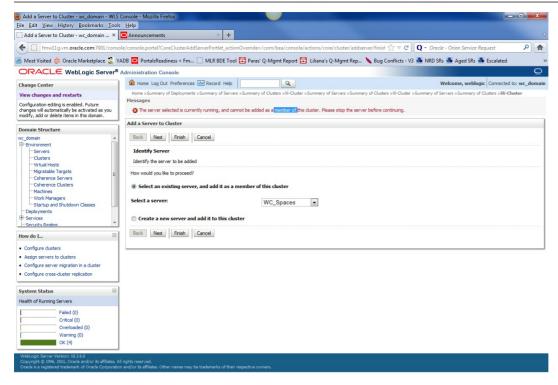

Reference: edocs Home > Oracle WebLogic Server Documentation > Administration Console Online Help > Assign servers to clusters

## **Question No:5**

You wish to restrict access to a JMS queue so that only specific accounts may receive messages from the queue. Identify two steps that, when performed together, implement this security requirement.

- **A.** Create a policy for queue's URL pattern.
- **B.** Add a policy to the queue and associate it with a role.
- **C.** Configure an identify assertion provider.
- **D.** Acquire the domain configuration lock.
- **E.** Create a global role and assign users to it.

## Answer: B,E

## **Explanation:** B:

Security policy for a JMS Queue (Resource Level).

When you define a security policy for an individual destination on a JMS server, you can protect all operations of the destination.

- a. Login into the Admin server console -> Navigate to the Queue that needs to be secured.
- b. Click on the security tab -> Policies sub tab.

You can see a small drop down list, which lists the set of the operations that can be protected.

- c. Click Add Conditions to add the policy conditions.
- d. From the predicate list, specify the policy conditions.
- e. Specify the role (the global created in E below) which needs to have the access permissions for the JMS Queue. Click Add -> Finish.

E: Create a Global Role and assign the appropriate user accounts to it.

Note: There are two ways of securing the JMS resources.

- At the JMSModule level (Group level), where a single security policy is specified for a set of JMS resources.
- ## At the individual JMS resource level, which provides much more grained controlled over the operations that you want to secure.

Reference: SECURING WEBLOGIC JMS RESOURCES

Indentify two attributes of a JMS server.

- A. Target
- **B.** Persistent Store
- C. Destination
- D. Connection Factory
- E. Store and Forward

## Answer: A,B

**Explanation:** A: Target

The target that this JMSServer is deployed to.

See step 5) in the Note below.

#### **B**: Persistent Store

The file or database in which this JMS server stores persistent messages. If unspecified, the JMS server uses the default persistent store that is configured on each targeted WebLogic Server instance.

Note: See step 4) below.

To create a JMS server:

- If you have not already done so, in the Change Center of the Administration Console, click Lock & Edit

**Note:** Once you create a JMS server, you cannot rename it. Instead, you must delete it and create another one that uses the new name.

- On the Select Targets page, select the server instance or migratable server target on which to deploy the JMS server. Migratable targets define a set of WebLogic Server instances in a cluster that can potentially host a pinned service, such as a JMS server.
- # Click Finish

#### Incorrect answer:

C: There is no such JMS Server destination attribute.

Reference: OTN Home > Oracle WebLogic Server 10.3.5.0 Documentation > Administration Console Online Help > JMS Servers

An application requires a JDBC data source, which you create in the domain. You name it but the administrator allot another domain name the same data source DatasourceB.

Without modifying either domain, which is the best method to ensure that the application deploys successfully in both?

- **A.** Create a separate application archive to use with each domain.
- **B.** Create a separate deployment plan file to use with each domain.
- **C.** Create and register a custom deployment listener.
- **D.** Modify the application code to determine the current domain.

#### **Answer: B**

**Explanation:** A WebLogic Server deployment plan is an optional XML document that you use to configure an application for deployment to a specific WebLogic Server environment, such as a domain.

Reference: Deploying Applications To WebLogic Server, Configuring Applications for Production Deployment

#### **Question No:8**

A web application called sales was deployed and is currently "Active". It is targeted to managed1 and managed2. The developers have given you an upload WAR file and you have replaced the original WAR file with it. From the directory where the WAR file resides, you run the following weblogic. Deployer command:

java weblogic.Deployer –adminurl t3://192.168.1.101:7001-username weblogic –password welcom1 –name sales –redeploy

Which statement best describes what happens?

- **A.** The command fails because no target was specified.
- **B.** The application is deployed to the Administration Server because no target was specified.
- **C.** The application is deployed to whichever server is running at 192.168.1.101:7001.
- **D.** The application is deployed to managed1 and managed2 because that is where it is currently targeted.

#### **Answer: D**

**Explanation:** -targets target\_list (for the redeploy command) is not specified here. It is used to specify the targets on which to distribute, deploy, or redeploy the application or module.

If you do not specify a target list with the -deploy command, the target defaults to:

- \* the Administration Server instance for new deployments (not the case here)
- \* the application's current targets for deployed applications (the case in this scenario)

Note:

Syntax:

java [SSL Arguments] weblogic.Deployer [Connection Arguments] [User Credentials Arguments] COMMAND-NAME command-options [Common Arguments]

## Connection Arguments

The -adminurl value must specify the listen address and listen port of the Administration Server.

-username *username*. The Administrator username. If you supply the -username option but you do not supply a corresponding -password option, weblogic. Deployer prompts you for the password.

-redeploy.redeploys a running application or part of a running application.

-name deployment\_name. Specifies the deployment name of a deployed application or module. The -name option can be omitted, in which case the name is taken from the -source *file*argument.

Note: weblogic.Deployer is a Java-based deployment tool that provides a command-line interface to the WebLogic Server deployment API. weblogic.Deployer is intended for administrators and developers who want to perform interactive, command-line based deployment operations.

Reference: Deploying Applications to WebLogic Server, weblogic.Deployer Command-Line Reference

Which three statements are true about deployment plans?

- A. A plan is an XML file.
- **B.** A plan is packaged within an application archive.
- **C.** You can generate a new plan with the administration console.
- **D.** A plan is a required to deploy EJB applications and modules.
- **E.** A plan may override values in an application's deployment descriptors.
- **F.** A single application deployment can be associated with multiple plans.

## Answer: A,C,E

**Explanation:** A: A deployment plan is an XML document that defines an application's WebLogic Server deployment configuration for a specific WebLogic Server environment.

C: The Administration Console updates or creates new deployment plans as necessary when you change configuration properties for an installed application.

E: A deployment plan can apply changes to deployment properties stored in the application's existing WebLogic Server deployment descriptors.

Reference: Overview of WebLogic Server Application Development, Deployment Plans

## **Question No: 10**

Indentify three tools that you can use to create a deployment plan.

- A. administration console
- **B.** weblogic.PlanGenerator
- **C.** the /autodeploy folder that is locked in the domain directory
- D. developer tools such as JDeveloper or Eclipse
- E. the /plan subfolder that resides outside the application archive

## Answer: A,B,D

**Explanation:** A: To create a deployment plan for a deployed application that does not already have a deployment plan, make a configuration change to the deployed application. When you make a persisted configuration change to a deployed application that does not have an existing deployment plan, the Administration Console automatically creates a deployment plan for you and prompts you for the location in which to save it.

B: The weblogic.PlanGenerator is a Java-based deployment configuration tool. It is primarily intended for developers who want to export portions of a WebLogic Server deployment configuration into an XML deployment plan. weblogic.PlanGenerator also enables you to generate a basic WebLogic Server configuration for applications that have

only J2EE deployment descriptors.

D: Deployment plans can be created or edited through the deployment plan editor functionality available through the Web-based Oracle Enterprise Manager 10g Application Server Control Console interface and the J2EE and Studio Editions of the Oracle JDeveloper 10g integrated development environment.

Reference: Administration Console Online Help, Create a deployment plan

Reference: weblogic.PlanGenerator Command Line Reference